# **Propriedades da geometria plana verificadas no GeoGebra Discovery**

#### ALEXANDRE MATIAS RUSSO<sup>1</sup>

#### CELINA APARECIDA ALMEIDA PEREIRA ABAR<sup>2</sup>

#### **Resumo**

*Este trabalho apresenta resultados parciais de uma pesquisa de Doutorado em Educação Matemática, inserido no contexto de demonstrações e provas em ambientes dinâmicos. Com a viabilidade de uma versão do software GeoGebra é factível a verificação de propriedades da geometria plana. Foram desenvolvidas atividades no Teams, possibilitando o compartilhamento do software, do computador do pesquisador, com os participantes, alunos do 8º ano do Ensino Fundamental. Com suporte na metodologia Design Experiments, as análises foram realizadas sob a luz do desenvolvimento do pensamento geométrico de Van Hiele (1984). Nesse texto é apresentado o desenvolvimento de uma das atividades realizada por um dos participantes e os resultados, evidenciaram contribuições para a aprendizagem e permitiram que os estudantes explorassem, criassem as próprias conjecturas no GeoGebra e recebessem um retorno sobre elas.* 

**Palavras-chave:** *GeoGebra Discovery; Geometria; Demonstração e Prova.*

#### **Abstract**

*This paper presents partial results of a PhD research in Mathematics Education, inserted in the context of demonstrations and tests in dynamic environments. With the feasibility of a version of GeoGebra software it is feasible to check properties of plane geometry. Activities were developed in Teams, enabling the sharing of software, the researcher's computer, with the participants, 8th grade students. Based on the Design Experiments methodology, the analyses were carried out in the light of the development of Van Hiele's geometric thinking (1984). This text presents the development of one of the activities performed by one of the participants and the results, evidenced contributions to learning and allowed students to explore, create their own conjectures in GeoGebra and receive a return on them.*

**Keywords:** *GeoGebra Discovery; Geometry; Demonstration and Proof.*

#### **Introdução**

O universo da literatura sobre demonstrações e provas em matemática é amplo e está presente há tempos entre matemáticos, filósofos, estudiosos e acadêmicos, ou seja, é uma constante e necessária busca que se movimenta ora com os avanços da humanidade que

<sup>1</sup> Pontifícia Universidade Católica de São Paulo. PEPG em Educação Matemática – e-mail: [alexandremrusso@gmail.com](mailto:joicedijo@yahoo.com.br)

<sup>2</sup> Pontifícia Universidade Católica de São Paulo. PEPG em Educação Matemática – e-mail: abarcaap@pucsp.br.

impulsiona a ciência, ou o avanço da ciência que impulsiona a humanidade e permite uma constante evolução.

Neste universo literário de demonstrações e provas, nos concentramos na geometria plana, explorando suas propriedades, algumas delas presentes na literatura como teoremas.

Assim, essa pesquisa tem como objetivo investigar a aplicação dos novos recursos do *software* GeoGebra, no processo de ensino e aprendizagem de conteúdos da geometria plana por estudantes da Educação Básica. Embora, estes recursos encontram-se em aprimoramento pela equipe de desenvolvimento do GeoGebra, (BOTANA et al., 2020; HOHENWARTER, KOVÁCS, RECIO, 2019), vislumbra-se expectativas eminentes para o processo de ensino e aprendizagem, bem como um instrumento inovador para a sala de aula, na tentativa de contribuir para o desenvolvimento do pensamento geométrico.

Estudos apresentados por (Balacheff, 1988; Hoyles, 1997; Olivero, 2002) os quais sublinham que, a maior dificuldade da construção e compreensão das provas pelos alunos são evidenciadas pela coexistência de aspectos formais e intuitivos, que se concretizam, por exemplo, nas transições de práticas empíricas para teóricas ou da intuição à dedução.

Investigações realizadas por (VILLIERS, 1997, 2001 e 2004; HANNA, 2000) sobre o ensino e aprendizagens de demonstrações e provas por meio da utilização de softwares de geometria com representações dinâmicas, apresentaram resultados relevantes, sobre o processo heurístico, o processo de construção, o processo de verificação de propriedades e o de visualização dos objetos geométricos representados na tela do computador.

Na tentativa de proporcionar a aprendizagem das propriedades geométricas por meio das novas ferramentas tecnológicas, utilizamos uma versão particular do GeoGebra desenvolvida por Hohenwarter, Kovács e Recio (2019) com o intuito de contribuir para a construção do pensamento matemático, mais precisamente aos relacionados à geometria.

Iniciamos nossa trajetória com aspectos cognitivos do raciocínio geométrico apontados por Piaget e Garcia (1983), percorrendo a teoria do casal Van Hiele (1984), as conjecturas e observações sobre provas De Villiers (2001, 2004) presentes em alguns estudos, a importância e as oportunidades geradas aos educandos por meio das provas, observadas por Hanna (2008) e encaminha-se para a utilização de softwares de Geometria Dinâmica, em particular o GeoGebra, se aproximando assim da proposta de prova automática de teorema, estudadas pelos pesquisadores Hohenwarter, Kovács, Recio (2019) e por Botana et al., (2020).

Na tentativa de alcançar nosso objetivo, formulou-se a seguinte questão de pesquisa: De que forma as ferramentas do GeoGebra Discovery, podem contribuir na construção da aprendizagem de propriedades da geometria plana por alunos do 8º ano do Ensino Fundamental?

O processo de investigação, está estruturado na metodologia *Design Experiments*, que conforme (MANSON, 2006; SIMON, 1996) os procedimentos são preparados no intuito de atender a uma demanda ou para atingir um objetivo.

As construções realizadas no GeoGebra Discovery estão entre os objetos empíricos e os genéricos, de modo que, essas construções podem ser observadas na tela do computador, ao mesmo tempo que englobam as propriedades geométricas que representam, com a perspectiva de que os estudantes, a partir das construções realizadas no GeoGebra Discovery, possam estruturar e organizar o raciocínio para que elaborem conjecturas e apresentem argumentos que possam contribuir para a justificação.

### **1 Modelo de Van Hiele**

Pierre Van Hiele organizou e instituiu um modelo contendo cinco níveis para o desenvolvimento do pensamento em geometria e Dina Van Hiele-Geldof realizou investigações empíricas na tentativa de contribuir com os educandos e promover os níveis de pensamento nos estudantes, ou seja, que os alunos conseguissem avançar de um nível para outro.

Van Hiele (1984) acrescenta que, os níveis constituem a natureza da composição do pensamento e são independentes no processo de ensino e aprendizagem. Assim, para este trabalho, esperamos atingir o nível 2, por meio das construções, conjecturas e a exploração apresentadas pelos estudantes, de modo que essa estrutura possa alicerçar a construção e desenvolvimento do pensamento para a transição ao nível 3**.**

Podemos vislumbrar caminhos que possibilitem o uso das novas ferramentas do GeoGebra por escolares quanto à aprendizagem de propriedades da geometria plana. Abar e Cotic (2014, p. 53) salientam quanto "as orientações metodológicas dos atuais currículos de Matemática e em todos os níveis destacam a importância da participação ativa do aluno na construção de seu conhecimento".

### **2 Demonstração e provas**

Os estudos da pesquisadora (HANNA, 2000, 2008, 2012; HANNA e VILLIERS, 2012) contribuem para o processo de transmitir técnicas diferenciadas para estudantes como um instrumento de validação das afirmações matemáticas pois, para a autora, o ensino da prova na sala de aula é importante por oportunizar ganhos e conhecimentos matemáticos.

Para De Villiers (1997) os computadores permitem a experimentação e exploração e são utilizados como um meio de verificação, ou seja, o computador pode refutar ou confirmar respostas conhecidas. O autor considera relevante explorar conjecturas, em ambientes de geometria com representações dinâmica, de modo a aguçar a curiosidade para a descoberta, questionando o porquê eles acreditam que o resultado é verdadeiro.

De Villiers (1997) os softwares de geometria com representação dinâmica incentiva esses pensamentos, por serem poderosos, não apenas, para provar conjecturas verdadeiras, como também importante na construção de contraexemplos e conjecturas falsas.

### **3 GeoGebra e a prova automática de teoremas**

Os programas de Geometria Dinâmica (GD), de acordo com os autores Hohenwarter, Kovács e Recio (2019) são uma ferramenta útil e provocativa para o ensino e aprendizagem de conceitos matemáticos, raciocínios e prova. Para os pesquisadores este recurso do software, facilita a formação de fatos geométricos pelos estudantes, como também auxilia na prova de uma proposição apresentada, pois pode ser verificada, ao desenhar diagramas auxiliares ou arrastar elementos da figura apresentada, a validade ou falsidade da conjectura em análise.

A implantação de um algoritmo de Demonstração Automática de Teoremas (DAT), permite confirmar ou refutar a validade matemática de um enunciado geométrico proposto para a construção da demonstração construída em um sistema de geometria dinâmica, pois os sistemas que contém o DAT podem ser considerados como uma calculadora geométrica, pois permite ao educando verificar com um simples arraste no seu celular ou tablete. (HOHENWARTER, KOVÁCS e RECIO, 2019).

Para os pesquisadores Hohenwarter, Kovács e Recio (2019) as ferramentas DAT incorporada ao software, são um conjunto de ferramentas para auxiliar e contribuir com os usuários do GeoGebra em todos os contextos educacionais, e têm como objetivo contribuir para a compreensão da implantação desse novo recurso de DAT no GeoGebra, mais precisamente como extensão da ferramenta Relação, implementada em versões anteriores com caráter meramente numérico.

Na nova versão da ferramenta Relação foi incrementada uma mensagem que os autores denominam como "Mais ...", que ao clicá-la o GeoGebra ativa um subsistema interno do software, qualificado como DAT, possibilitando a verificação e procedimentos de testes mais apropriados para a situação, analisando se a propriedade obtida numericamente é

verdadeira.

As análises das etapas da investigação, obtidos com o GeoGebra e a ferramenta DAT, indicam fatores importantes e relevantes para o processo do desenvolvimento do pensamento geométrico, indicados por Van Hile (1984) e se dirigem ao encontro de pesquisas realizadas por Hanna e Villiers (2012, p. 10) quanto, "a prova na pesquisa matemática muitas vezes permite uma maior generalização e/ou especialização para novos resultados, uma vez que a comprovação dos resultados geralmente promove o insight sobre o porquê eles são verdadeiros".

Dessa forma podemos pressupor que as verificações de propriedades por meio das novas ferramentas DAT do GeoGebra poderá possibilitar aos educandos ou mesmo motivá-los a conjecturas, descobertas e organização das propriedades estudadas.

# **4 Metodologia**

A metodologia utilizada nesta investigação, estrutura-se no Desing Research ou Desing Experiments, metodologia desenvolvida na década de 1990, mais precisamente veiculada no manuscrito de Ann Brown e Allan Collins no ano de 1992, no intuito de contribuir com estudos de intervenções educacionais. (COLLINS; JOSEPH; BIELACZYC, 2004).

Os autores Collins, Joseph Bielaczyc (2004) discorrem que, Design Experiments foi idealizado para subsidiar investigações formativas, ou seja, para aprimorar e refinar projetos educacionais sustentados em ensinamentos teóricos de observações anteriores. Os autores sublinham que, "essa abordagem de refinamento progressivo no design envolve colocar a primeira versão de um design no mundo para ver como funciona. Então, o design é constantemente revisado com base na experiência, até que todos os bugs sejam resolvidos". (COLLINS, JOSEPH, BIELACZYC, 2004, p. 19).

Deste modo, esses procedimentos propiciam novos conhecimentos que emergem desses ciclos de análises e contribui para identificar os pontos (positivos ou negativos), como também o detalhamento do projeto. Dessa forma, o pesquisador ao observar esses pontos, pode tomar decisões que modifique o percurso investigativo, ou faça as adequações que visa o estudo a ser realizado e aprimore o projeto para uma nova fase de aplicação e posteriores análises.

# **5 Procedimentos metodológicos**

Os participantes da pesquisa são alunos regularmente matriculados no 8º ano do Ensino Fundamental de um colégio particular da cidade de São Paulo. A investigação foi proposta a todos os alunos da turma, composta com 27 estudantes com a faixa etária entre 13 e 14

anos, por se tratar de um conteúdo contido no planejamento anual do colégio e foi desenvolvido no próprio ambiente de sala de aula, ou seja, durante as aulas regulares.

Vale ressaltar que, dentro do contexto da Educação Matemática, esses estudantes foram os primeiros alunos a terem conteúdos ministrados por meio do novo GeoGebra, denominado por GeoGebra Discovery.

Após as devidas autorizações da Instituição de Ensino, bem como dos responsáveis dos escolares, foi desenvolvida uma sequência didática de acordo com o planejamento anual do colégio. Nesse trabalho, apresentaremos uma atividade realizada por um dos participantes durante uma aula.

Em cada aula foi compartilhada a janela do GeoGebra com a ferramenta DAT, aberta no computador do pesquisador, para que os estudantes desenvolvessem a proposta de atividade, de modo que, o pesquisador convidava os alunos a solicitarem o controle da tela, função disponibilizada no Teams. O aluno que solicitava o controle estaria interagindo diretamente com o software, com os colegas de turma e com o pesquisador, pois o pesquisador pôde realizar mediações verbalizadas quanto as instruções de indicações das ferramentas de construção e dos novos comandos do GeoGebra Discovery.

### **5.1 A atividade proposta**

Após o processo de compartilhamento de tela, solicitação de acesso de controle do aluno e o GeoGebra Discovery iniciado e pronto para ser utilizado, durante o período da aula de 45 minutos, conforme podemos observar na Figura 1, apresenta dois cursores de mouses, o do pesquisador e do aluno A1.

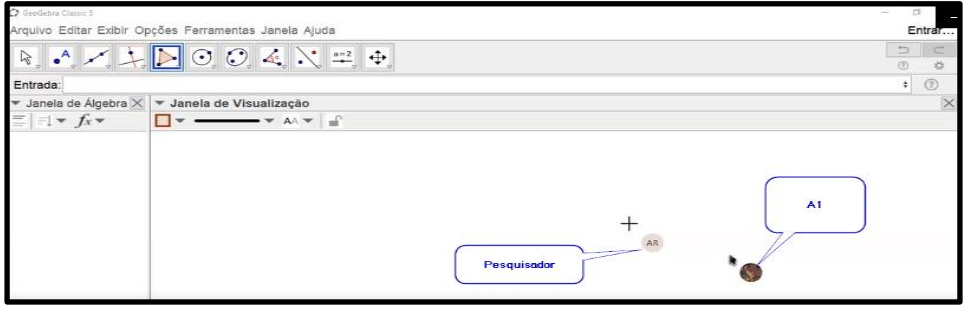

**Figura 1 –** Aluno A1, com o controle da tela do GeoGebra

**Fonte:** Autor.

*Rev. Prod. Disc. Educ.Matem., São Paulo, v.11, n.1, pp. 30-41, 2022* 35 Na sequência o pesquisador instrui os alunos a colaborarem e relatarem as informações que aparecem na tela do GeoGebra, bem como narrar as percepções e contribuir com o colega A1, que assumiu o controle da tela. Em continuidade o pesquisado solicita ao educando que, construa um triângulo utilizando a ferramenta Polígono (Figura 2).

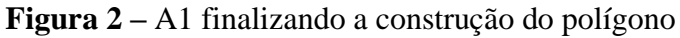

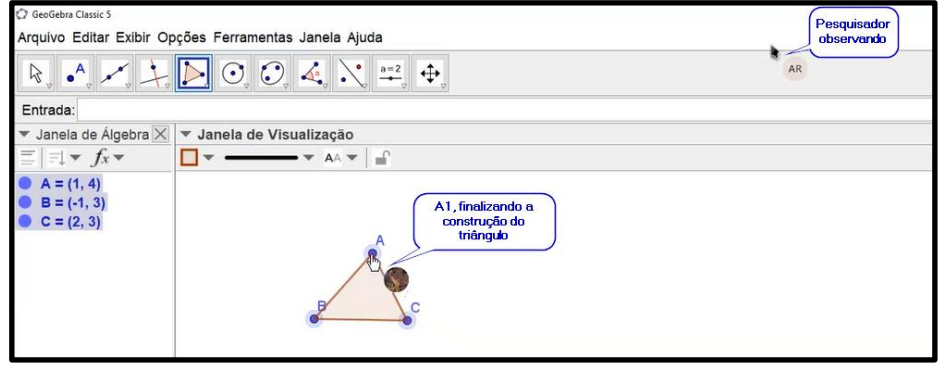

**Fonte:** Autor.

O pesquisador pergunta para A1, *qual a condição para que esse triângulo exista*? O estudante, então, indaga: *esse triângulo que eu construí?* O pesquisador responde ao A1: *Para qualquer triângulo, qual é a condição para que o triângulo exista?*

O participante A1 responde, *três lados iguais e três vértices*. O aluno A2 solicita a palavra e verbaliza: *a soma de dois ângulos tem que ser maior que a soma do ângulo da base*. A princípio, percebe-se um conflito de informações entre as propriedades, uma vez que, o estudo de ângulos do triângulo de acordo com a BNCC (2018) acontece em anos anteriores, mas permitiu que o estudante mobilizasse tal conhecimento para criar as suas conjecturas.

O pesquisador solicita ao aluno A1 que selecione um dos vértices do triângulo e faça movimentos por meio da função arrasto do aplicativo, conforme verifica-se na Figura 3, A1 movimentado e modificando a construção inicial.

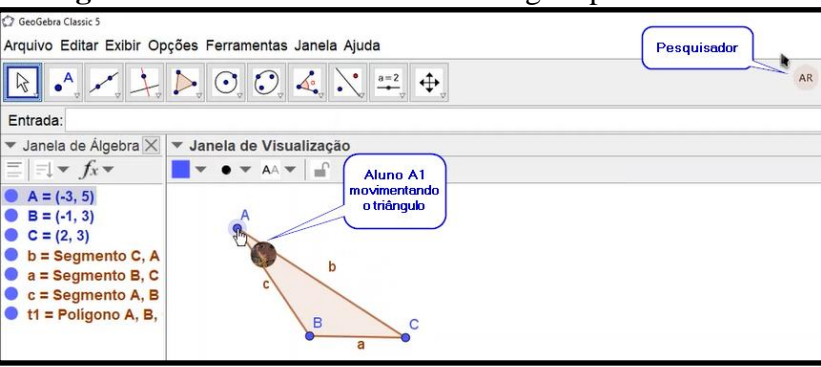

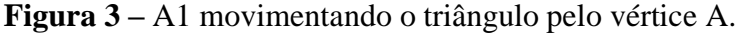

**Fonte:** Autor.

Após o aluno A1 movimentar a construção, o pesquisador pergunta novamente sobre a condição de existência do triângulo e imediatamente o aluno A3, solicita a palavra e verbaliza: *a soma dos ângulos internos tem que ser 180°*, fazendo com que A1,

verbalizasse: o*lha, eu acho que o A3 está correto, é devido a soma dos ângulos internos do triângulo; tem que ser 180º e, se isso não ocorrer o triângulo não existe* e complementa: *todo triângulo tem que ter 3 vértices 3 lados e a soma dos 3 ângulos internos tem que ter 180°*.

O aluno A2, solicita a palavra e começa a dialogar com A1, quanto à condição de existência do triângulo, de modo que, percebemos uma interação entre os alunos no sentido de chegarem a um consenso quanto a propriedade em estudo, pois o participante A1, que inicialmente não havia concordado com A2, repensa as suas ideias e verbaliza: *Acho que A2 tem razão, a soma de dois ângulos tem que ser maior que o terceiro.* 

O pesquisador, então, incentiva-os a observar a figura, a criar conjecturas e a explorarem a construção realizada ao mesmo tempo que pergunta: *Vocês acham que o GeoGebra Discovery, pode trazer essas informações, ou seja, o GeoGebra Discovery pode confirmar ou refutar as nossas indagações?* O participante A1, verbaliza: *o que a gente utiliza normalmente, acho que não, mas esse que você está mostrando pode ser que sim*.

O pesquisador solicita ao estudante A1 a clicar na barra de Entrada do GeoGebra e digitar o comando Relação e a escolher a opção *Relação( <Objeto>, <Objeto> )* e selecionar o primeiro Objeto, digitar o rótulo de dois segmentos, como por exemplo *a + b*. Em seguida digitar a tecla *Tab* do teclado para selecionar o segundo Objeto e digitar *c*, rótulo do terceiro lado do triângulo, como podemos verificar na Figura 4.

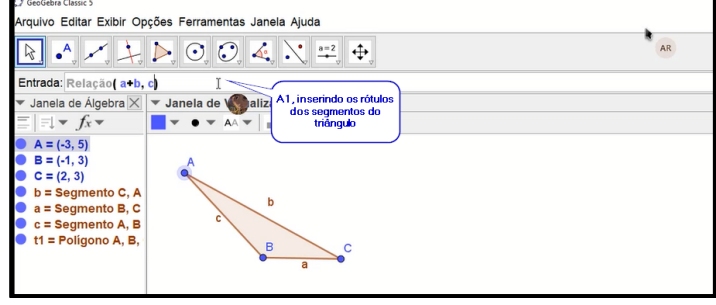

**Figura 4 –** Inserindo os rótulos dos segmentos do triângulo

**Fonte:** Autor.

Após A1 inserir o comando e os rótulos dos segmentos do triângulo, o pesquisador solicita ao estudante a teclar *Enter*, para que o GeoGebra Discovery, acione instantaneamente o conjunto de ferramentas DAT e possa dar um retorno ao que foi solicitado, ou seja, qual a relação existente entre os segmentos/lados do triângulo construído e automaticamente o GeoGebra Discovery retornar com uma nova janela trazendo as seguintes informações: *a + b e c são diferentes (verificado numericamente),* como podemos observar na Figura 5.

*Rev. Prod. Disc. Educ.Matem., São Paulo, v.11, n.1, pp. 30-41, 2022* 37

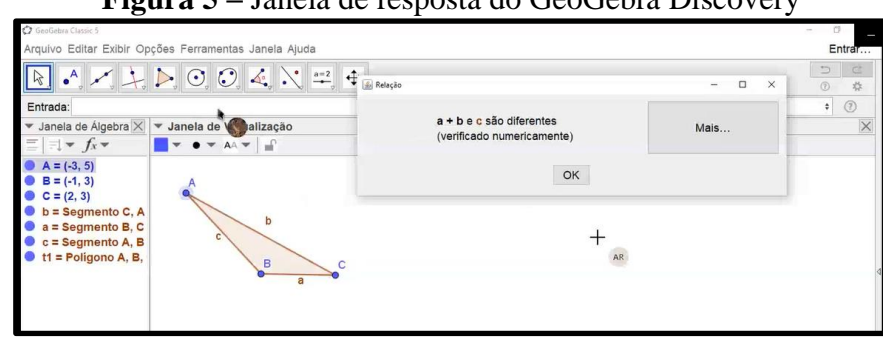

**Figura 5 –** Janela de resposta do GeoGebra Discovery

**Fonte:** Autor.

O pesquisador motiva A1 a relatar o que o GeoGebra Discovery trouxe de informação. A1 lê as informações da tela como observado na Figura 5, que *a + b* e *c são diferentes (verificado numericamente).* O pesquisador pergunta: o que você compreende dessa informação fornecida pelo GeoGebra? A1, verbaliza: *meu Deus do Céu, eu não sabia que o GeoGebra poderia fazer isso. Eu estou chocado!*

O pesquisador orienta A1 a clicar no botão *Mais...*, e a relatar as informações que são fornecidas na tela. O GeoGebra, recorre automaticamente ao conjunto de ferramentas DAT e abre uma nova Janela com as seguintes informações: É geralmente verdadeiro que: *a + b > c*, sob a condição, a construção não é degenerada, conforme observa-se na Figura 6. O pesquisador solicita ao aluno que verbalize o seu entendimento quanto a resposta do GeoGebra Discovery.

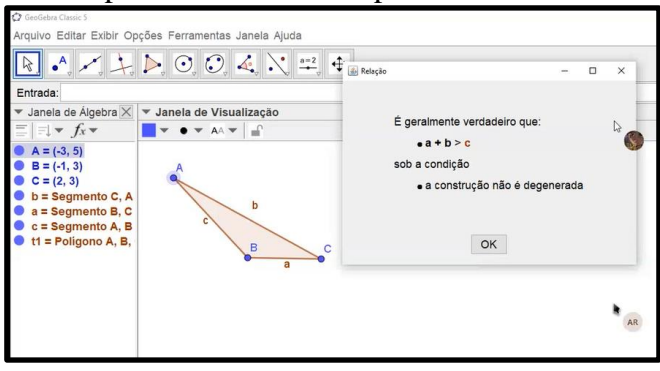

**Figura 6 –** Resposta do GeoGebra após A1 clicar no botão Mais...

**Fonte:** Autor.

O participante A1, lê as informações carregadas pelo GeoGebra na nova Janela, em seguida o pesquisador questiona: *A1, o que você compreende sobre essa informação? A1 reponde: se a soma de a + b for menor ou igual a c, o triângulo não pode ser construído, o triângulo não existe.* O pesquisador indaga-o, o que o GeoGebra está mostrando para você? A1, responde: *mostrou a condição de existência de um triângulo.* 

O aluno A1, relata que: *estou chocado por ver que o GeoGebra consegue fazer isso*. A1, começa a movimentar o triângulo novamente, explorando, para criar novas conjecturas. Inverte a ordem de digitação dos segmentos no comando *Relação(<Objeto>,<Objeto> )* e digita no primeiro objeto *c + a* e no segundo objeto *b*. Percebe que em ambas o aplicativo retorna com resposta, conforme observa-se na Figura 7.

**Figura 7** *–* Verificações realizadas por A1 após modificar o triângulo três vezes.

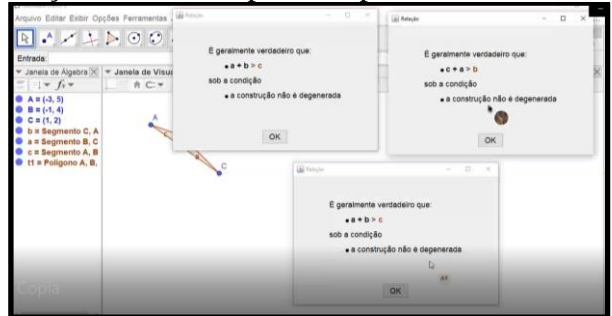

**Fonte:** Autor.

Após A1 explorar novas construções do triângulo e criar conjecturas, o pesquisador pergunta ao estudante: *O que o GeoGebra nos mostrou após você construir os triângulos e acionar o comando Relação?* Prontamente A1, responde: *nos mostrou a condição de existência de um triângulo, onde a soma das medidas de dois lados tem que ser maior que a medida do terceiro lado*.

# **5.2 Análises**

Observamos por meio da exploração do polígono, como também nos diálogos realizados pelos alunos, que eles foram se organizando para chegarem a um consenso, porém, percebemos um conflito, esperado para o nível 2 – dedução informal conforme Van Hiele (1984), entre o conhecimento mobilizado, soma dos ângulos internos de um triângulo, e a condição de existência do triângulo.

Observa-se no relato do aluno que, após as explorações realizadas que percebeu a condição de existência do triângulo, demonstrando que começou a organizar as informações, ao perceber que, a soma das medidas de dois lados do triângulo tem que ser maior que a medida do terceiro lado, alicerçando a transição para o nível 3 – dedução, por organizar e estruturar a propriedade estudada.

O resultado da aula possibilitou as análises apresentadas e está nos permitindo aperfeiçoar a proposta de sequência didática para as demais aulas com os alunos.

As análises realizadas sob a luz do modelo de Van Hiele, indica que o aluno A1 conseguiu percorrer os Níveis Básico (Nível 0), o Nível 1 – análise, atingir o Nível 2 – dedução informal e alicerçou a transição para o Nível 3 – dedução, dando indícios de respostas relevantes à nossa questão de pesquisa: De que forma as ferramentas do GeoGebra Discovery, podem contribuir na construção da aprendizagem de propriedades da geometria plana por alunos do 8º ano do Ensino Fundamental? Observa-se que, ao inserir o comando Relação no GeoGebra Discovery e após a resposta automática do software, quanto a condição de existência do triângulo, possibilitou ao estudante organizar os seus pensamentos e compreender que para a existência de um triângulo, a soma das medidas de dois lados tem que ser maior que a medida do terceiro lado.

Por estarmos utilizando a metodologia *Design Experiments*, alterações na estrutura das aulas estão sendo realizadas, de modo a explorarmos as atividades propostas com melhorias na tentativa de observamos dados que possam emergir nas futuras aulas.

### **Agradecimentos**

Agradeço à Coordenação de Aperfeiçoamento de Pessoal de Nível Superior – Capes.

# **Referências**

ABAR, C. A. A. P.; COTIC, N. S. **GeoGebra: na produção do conhecimento matemático**. 1. ed. São Paulo: Iglu Editora Ltda, 2014.

BALACHEFF, N. **Aspects of proofs in pupil´s practice of school mathematics**. In: D. Pimm (Ed.) Mathematics Teachers and Children. London: Hodger and Stoughton. 1988.

BOTANA, F. et al. Hacia un autómata geómetra por. **La Columna de Matemática Computacional**, v. 23, p. 343–371, 2020.

COLLINS, A.; JOSEPH, D.; BIELACZYC, K. Design Research: Theoretical and Methodological Issues. **Journal of the Learning Sciences**, v. 13, n. 1, p. 15–42, jan. 2004.

HANNA, G. Proof, Explanation and Exploration: an Overview. In: JONES, K.; GUTIÉRREZ, Á.; MARIOTTI, M. A. (Eds.). . **Educational Studies in Mathematics**. [s.l.] Springer Nature, 2000. v. 44p. 5–23.

HANNA, G. **Beyond verification : Proof can teach new methods**. ICMI Symposium Rome 2008. **Anais**...Rome: 2008. Disponível em: <http://www.unige.ch/math/EnsMath/Rome2008/ALL/Papers/HANNA.pdf>. Acesso em: 20 jul. 2020

HANNA, G.; VILLIERS, M. DE. **Proof and Proving in Mathematics Education**. Dordrecht: Springer Netherlands, 2012. v. 15

HOHENWARTER, M.; KOVÁCS, Z.; RECIO, T.. Determinando propriedades geométricas simbolicamente com GeoGebra. **Números**: **Revista de Didáctica de las Matemáticas**, La Laguna (tenerife). España, v. 100, p.79-84, maio 2019. Quadrimestral. Disponível em: <http://www.sinewton.org/numeros>. Acesso em: 14 dez. 2019.

HOYLES, C. The Curricular Shaping of Students' Approaches to Proof. For the **Learning of Mathematics**, 17(1), 7-16, 1997.

MANSON, N. Is operations research really research? **Orion**, v. 22, n. 2, p. 155–180, 2006.

OLIVERO, F. **The proving process within a dynamic geometry environmen**t. Unpublished PhD thesis, Bristol: University of Bristol, 2002.

PIAGET [J. , GARCIA R.](https://www.estantevirtual.com.br/livros/jean-piaget-e-rolando-garcia) **Psicogénese e História das Ciências**. Editora: [Vozes.](https://www.estantevirtual.com.br/editora/vozes) 2011.

SIMON, H. A. **The Sciences of the Artificial**. 3. ed. [s.l.] MIT Press, 1996. v. 11

VAN HIELE, P. M. The Child's Thought and Geometry. In: **Classics in Mathematics Education Research English Translation of Selected Writings of Dina Van Hiele-Geldolf and Pierre M. van Hiele**. p. 243–252. New York. 1984. (Trabalho original publicado em 1959.)

VILLIERS, M. DE. **The Role of Proof in Investigative, Computer-based Geometry: Some personal reflections.** In: JAMES R. KING, D. S. (Ed.). . Geometry Tuerned! Dynamic Software in Learnig, Teaching, and Research. Washington: The Mathematical Assiation of America, 1997. p. 15–24.

VILLIERS, M. D. DE. **Papel e funções da demonstração no trabalho com o Sketchpad**. Educação Matemática, n. 62, p. 31-36, mar/abr. 2001. Disponível em: <http://www.apm.pt/apm/revista/educ63/Para-este-numero.pdf>. Acesso em: 19 dez. 2020.

VILLIERS, M. DE. Using dynamic geometry to expand mathematics teachers' understanding of proof. **International Journal of Mathematical Education in Science and Technology**, v. 35, n. 5, p. 703–724, set. 2004.